## **Getting Started**

- Download and install **PanelPilotACE Design Studio** for Windows from www.lascarelectronics.com/ software/panelpilotace
- Watch the tutorial videos in the 'Home' page of the software to familiarise yourself with the software interface and the features available.
	- Connect your display to a Windows PC using the mini-USB cable provided.
	- Use the software to design your first project and test the emulator before uploading to your display.

## What's In The Box?

Your display includes a panel fixing kit, seal and a mini-USB cable. You can find these beneath the plastic tray.

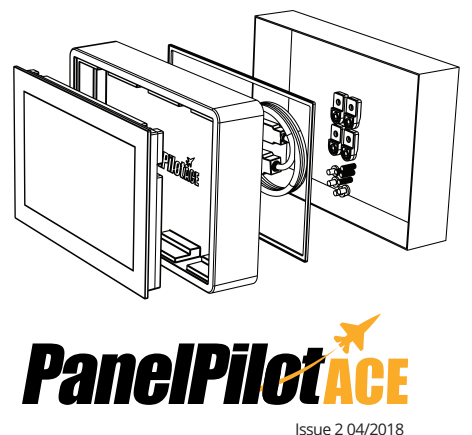

## PanelPilot University

Whether you've already chosen the PanelPilotACE platform for your next display project or are still evaluating its development potential, the PanelPilotACE University is your one-stop shop for all the tools needed to turn your conceptual display design into a fully functioning App. From a library of Graphics, Icons and Symbols to tried and tested Project Templates, a selection of Basic and Advanced Video Tutorials and support literature,the University at www.lascarelectronics.com/panelpilotace-university is everything you need to get your PanelPilotACE project started today.

## Any other questions? Contact our technical team today at tech@panelpilot.com T: +44 (0) 1794 884567 (UK/Europe) **/** +1 (814) 835 0621 (US/Americas) **/** +852 2389 6502 (HK/Asia)

Issue 2 04/2018